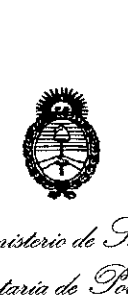

*~u4tbub ck .9:d:¿ .9;;z6táuá* a0 Yoáha.J *~J7(£¿aMl-~~<)Ú:W/M .~ S'ffJ1S'f,Y*

# **OISPOSICION N!**

**8300**

BUENOS AIRES, 09 DIC 2014

VISTO el Expediente Nº 1-47-18617-12-1 del Registro de esta Administración Nacional de Medicamentos, Alimentos y Tecnología Médica (ANMAT), y

#### CONSIDERANDO:

Que por las presentes actuaciones MEGADENTAL S.A. solicita se autorice la inscripción en el Registro Productores y Productos de Tecnología Médica (RPPTM) de esta Administración Nacional, de un nuevo producto médico.

Que las actividades de elaboración y comercialización de productos médicos se encuentran contempladas por la Ley 16463, el Decreto 9763/64, y MERCOSUR/GMC/RES. Nº 40/00, incorporada al ordenamiento jurídico nacional por Disposición ANMAT Nº 2318/02 (TO 2004), y normas complementarias.

Que consta la evaluación técnica producida por la Dirección Nacional de Productos Médicos, en la que informa que el producto estudiado reúne los requisitos técnicos que contempla la norma legal vigente, y que los establecimientos declarados demuestran aptitud para la elaboración y el .. control de calidad del producto cuya inscripción en el Registro se solicita.

Que los datos identificatorios característicos a ser transcriptos en los proyectos de la Disposición Autorizante y del Certificado correspondiente, han sido convalidados por las áreas técnicas precedentemente citadas.

Que se ha dado cumplimiento a los requisitos legales y formales que contempla la normativa vigente en la materia.

1

.,

 $\pmb{\zeta}$ 

# **DISPOSICION N!** <sup>8</sup> 3<sup>O</sup> O;

fancia de Teo<br>turia de Teo<br>ría de Teo ,<br>*Ministerio de Salud ~'cMuá* d *g~M' ~(?~on&f~;¿'«tM -.sK.ACIt-.sK3*

Que corresponde autorizar la inscripción en el RPPTM del producto médico objeto de la.solicitud.

Que se actúa en virtud de las facultades conferidas por los Decretos Nº 1490/92 y 1886/14.

Por ello;

EL ADMINISTRADOR NACIONAL DE LA ADMINISTRACIÓN NACIONAL DE MEDICAMENTOS, ALIMENTOS Y TECNOLOGÍA MÉDICA

DISPONE:

ARTÍCULO 10- Autorízase la inscripción en el Registro Nacional de Productores y Productos de Tecnología Médica (RPPTM) de la Administración Nacional de Medicamentos, Alimentos y Tecnología Médica del producto médico de marca VDW, nombre descriptivo MOTOR ELECTRÓNICOPARA EL TRATAMIENTO DEL CONDUCTO RADICULAR y" nombre técnico INSTRUMENTOS MANUALES DENTALES, PARA ENDODONCIA, de acuerdo a lo solicitado por MEGADENTAL S.A., con los Datos Identificatorios Característicos que figuran como Anexo I de la presente Disposición y que forma parte integrante de la misma.

ARTÍCULO 2º - Autorízanse los textos de los proyectos de rótulo/s y de instrucciones de uso que obran a fojas 63 y 64 a 80 respectivamente, figurando como Anexo Il de la presente Disposición y que forma parte integrante de la misma.

ARTÍCULO 30 - Extiéndase, sobre la base de lo dispuesto en los Artículos precedentes, el Certificado de Inscripción en el RPPTM, figurando como Anexo III de la presente Disposición-y que forma parte integrante de la misma.

ARTÍCULO 40 - En los rótulos e instrucciones de uso autorizados deberá figurar la leyenda: Autorizado por la ANMAT PM-1139-69, con exclusión de toda otra leyenda no contemplada en la normativa vigente.

 $^{2}$ 

ARTÍCULO 50- La vigencia del Certificado mencionado en el Artículo 3° será , por cinco (5) años, a partir de la fecha impresa en el mismo.

Î,

DISPOSICIÓN Nº 8300

Ministerio de Salud Scoretaria de Políticas Regulación e Institutos A.N.M.A.T.

ARTÍCULO 6º - Regístrese. Inscríbase en el Registro Nacional de Productores y Productos de Tecnología Médica al nuevo producto. Por Mesa de Entradas de la Dirección Nacional de Productos Médicos notifíquese al interesado, haciéndole entrega de copia autenticada de la presente Disposición, conjuntamente con sus Anexos I, II y III. Gírese a la Dirección de Gestión de Información Técnica a los fines de confeccionar el legajo correspondiente. Cumplido, archívese.

Expediente Nº 1-47-18617-12-1

8300

 $\begin{array}{c} \begin{array}{c} \bullet \\ \bullet \end{array} \end{array}$ ١į.

 $\mathcal{L}$ 

DISPOSICIÓN Nº

F.R.

Dr. FEDERICO KASKI Subadministrador Nacional A.N.M.A.T.

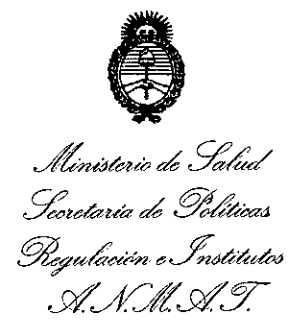

**ANEXO I** 

IDENTIFICATORIOS CARACTERÍSTICOS del PRODUCTO MÉDICO **DATOS** inscripto en el RPPTM mediante DISPOSICIÓN ANMAT Nº ... $\mathbb{R} \mathbb{B} \mathbb{C}$ ...

Nombre descriptivo: MOTOR ELECTRÓNICO PARA EL TRATAMIENTO DEL CONDUCTO RADICULAR.

Código de identificación y nombre técnico UMDNS: 16-662 - INSTRUMENTOS MANUALES DENTALES, PARA ENDODONCIA.

Marca(s) de (los) producto(s) médico(s): VDW.

Clase de Riesgo: Clase II.

Indicación/es autorizada/s: Tratamientos de endodoncia.

Modelos: VDW SILVER RECIPROC.

Endo, Tipo D3451 VDW 6:1 REF. 6132745.

Formas de Presentación: VDW SILVER RECIPROC incluye Endo, Tipo D3451 VDW 6:1 REF. 6132745 (motor con contra ángulo 6.1).

Endo, Tipo D3451 VDW 6:1 REF. 6132745 (contra ángulo 6.1).

Condición de expendio: Venta exclusiva a profesionales e instituciones sanitarias.

Nombre del fabricante: VDW GmBH.

Sirona Dental Systems GmBH.

Lugar/es de elaboración: Bayerwaldstr. 15 D-81737 München Deutschland, Alemania.

 $\overline{\bf{A}}$ 

Fabrikstraße 31, 64625 Bensheim, Alemania.

**3300** 

Expediente Nº 1-47-18617-12-1

DISPOSICIÓN Nº

Dr. FEDERICO KARKI

Subadministrador Neolonal N.M.A.T.

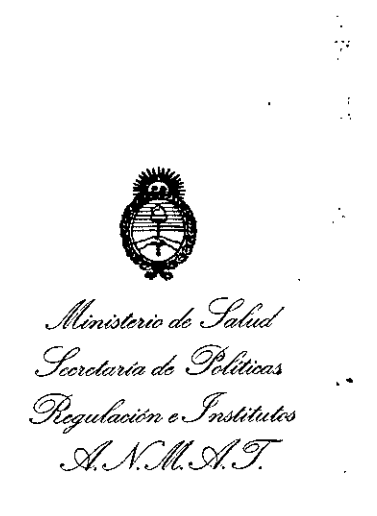

ANEXO II

TEXTO DEL/LOS RÓTULO/S e INSTRUCCIONES DE USO AUTORIZADO/S del PRODUCTO MÉDICO inscripto en el RPPTM mediante DISPOSICIÓN ANMAT Nº 8300 i<br>List

Dr. FEDERICO KASKI Subadministrador Nacional

A.N.M.A.T.

 $\bar{\mathcal{A}}$ 

5

Ŷ,

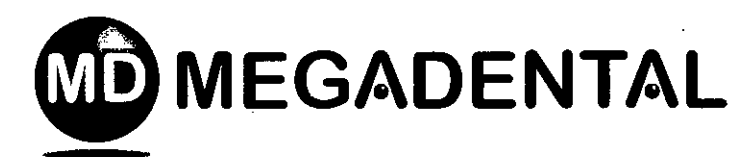

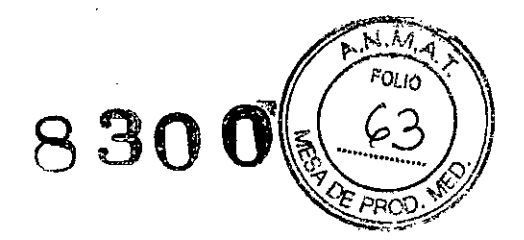

#### **PROYECTO DE ROTULO**

- 1. Fabricado por:
	- VDW GMBH Bayerwaldstrasse 15, D-81737, Munich ALEMANIA
	- SIRONA DENTAL SYSTEMS GmbH Fabrikstraße 31, 64625 Bensheim -ALEMANIA
- 2. Importado por: MEGADENTAL S.A. Paraguay 2915 Capital Federal
- 3. Motor electrónico para el tratamiento de conducto radicular Marca: VDW Modelos: VDW. SILVER RECIPROC - Endo, Tipo D3451 VDW 6:1 REF 6132745
- 4. Forma de presentación: según corresponda
- 5. N° de serie
- 6. Ver instrucciones de uso en manual del usuario
- . 7. Ver precauciones, advertencias y contraindicaciones en el manual del usuario
- 8. Director técnico: Adriana Ruth Weisstaub Farmacéutica MN 11484.
- 9. Autorizado por la A.N.M.A.T PM-1139-69
- 10. Venta exclusiva a Profesionales e Instituciones Sanitarias

*M/ADENTALS.A.* 2009 5 - C.F.

ADRIANA WEISSTAUb FARMACEUTICA M.N. 11.484

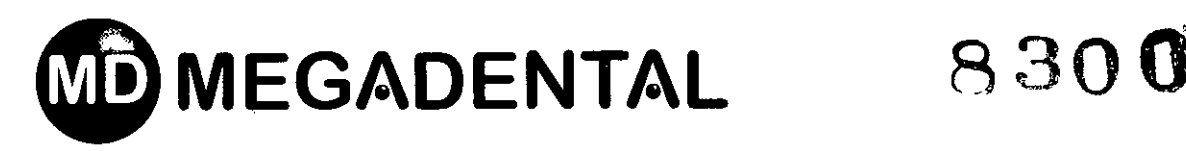

#### **PROYECTO DE INSTRUCCIONES DE USO**

- 1. Fabricado por:
	- VDW GMBH Bayerwaldstrasse 15, D-81737, Munich ALEMANIA
	- SIRONA DENTAL SYSTEMS GmbH Fabrikstraße 31, 64625 Bensheim -ALEMANIA
- 2. Importado por: MEGADENTAL S.A. Paraguay 2915 Capital Federal
- 3. Motor electrónico para el tratamiento de conducto radicular Marca: VDW Modelos: VDW. SILVER RECIPROC - Endo, Tipo 03451 VDW 6:1 REF 6132745
- 4. Forma de presentación: según corresponda
- .5. Ver instrucciones de uso en manual del usuario
- 6. Ver precauciones, advertencias y contraindicaciones en el manual del usuario
- 7. Director técnico: Adriana Ruth Weisstaub Farmacéutica MN 11484.
- 8. Autorizado por la A.N.M.A.T PM-1139-69
- 9. Venta exclusiva a Profesionales e Instituciones Sanitarias

#### **Instrucciones de uso**

Preparación 1.

Retire cuidadosamente del embalaje el aparato y los accesorios y colóquelos sobre una superficie plana y nivelada.

2. Verifique que estén presentes todos los componentes enumerados en el capítulo COMPONENTES ESTÁNDAR

Compruebe que el número de serie del aparato, que figura en la etiqueta de la parte inferior de la unidad central, coincida con el número de serie incluido en la caja exterior y con el número indicado en los documentos de *envío.*

ADVERTENCIA Si sale líquido del aparato, interrumpa inmediatamente la instalación y *envíe* la máquina a un centro autorizado de servicio técnico .

#### **.Contraindicaciones**

,

No utilice el aparato para implantes o cualquier otro procedimiento dental que no sea de endodoncia. endodoncia.  $\frac{1}{\sqrt{2}}$ 

ARBIANA WEISSTAUR

FARMACEUTICA

 $\epsilon$  **EXAMPLE EXAMPLE EXAMPLE EXAMPLE EXAMPLE EXAMPLE EXAMPLE EXAMPLE EXAMPLE EXAMPLE EXAMPLE EXAMPLE EXAMPLE EXAMPLE EXAMPLE EXAMPLE EXAMPLE EXAMPLE EXAMPLE EXAMPLE EXAMPLE EXAMPLE EXAMPLE EXAMPLE EXAMPLE EXAMPLE EXAMPLE** Paraguay 2915 · C1425BRI Byonos Aires · Argentina · Tel. (54 11) 4962 6022 · Fax. (54 11) 4962 2660 **megadental@megadenta om.ar. [www.megadental.com.ar](http://www.megadental.com.ar)**

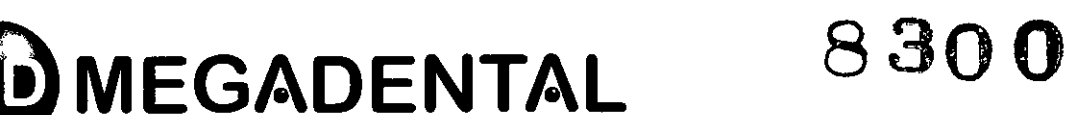

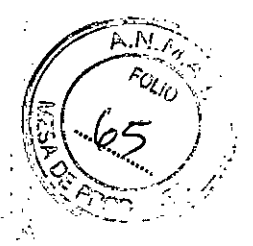

#### **Advertencias**

• El aparato debe ser utilizado únicamente en lugares adecuados y únicamente por odontólogos habilitados para ejercer su profesión.

• Si el aparato presenta una salida de líquido que puede atribuirse a una fuga en la batería interrumpa inmediatamente el uso del aparato y envíe éste a un centro autorizado de servicio técnico para que la batería sea reemplazada .

• No exponga el aparato a fuentes directas o indirectas de calor. Utilice y almacene es aparato en un entorno seguro.

• No altere ni modifique el aparato; VDW GmbH queda exonerada de cualquier respossibilidad si se han realizado alteraciones o modificaciones en el aparato.

Específicamente, evite usar el aparato cerca de lámparas fluorescentes, radio-trañsmisores y • El VDW.SILVER® RECIPROC® requiere precauciones especiales en materia de compatibilidad<br>: يَا يَّ مِنْ الْمَرْ عَبَّلْ الْمَرْ الْمَرْ الْمَرْ الْمَرْ الْمَرْ الْمَرْ الْمَرْ الْمَرْ الْمَرْ الْمَرْ electromagnética, por lo que su instalación y puesta en marcha deben ajustarse estrictamente a  $\mathcal{L}_{\mathbf{a}}$ la información de compatibilidad electro- magnética proporcionada en este Manual. controles remotos.

• Para evitar posibles situaciones de riesgo debidas a las interferencias electromagnéticas, está prohibido utilizar equipos electromédicos u otros aparatos eléctricos en las proximidades del VDW.SILVER® RECIPROC®. La radiación electromagnética emitida por el aparato es inferior a los límites recomendados en la normativa aplicable vigente (EN 60601-1-2:2007).

• No utilice el aparato en presencia de oxígeno libre, sustancias anestésicas *b* productos inflamables. Utilice y almacene el aparato en un entorno seguro.

• Ninguno de los componentes del VDW.5ILVER@ RECIPROC@ se suministra desinfectado o esterilizado. Los componentes como la unidad central, el micromotor y el cable del micromotor deben ser desinfectados y el contra-ángulo debe ser esterilizado antes del primer uso y entre cada aplicación .

• No coloque nunca el micromotor u otros accesorios del aparato en una unidad de autoclave o un baño de ultrasonidos. Ninguno de los componentes del VDW.5ILVER@ RECIPROC@ debe ser esterilizado (excepto el contra-ángulo, véanse las instrucciones específicas de funcionamiento) .

• No sumerja el aparato en limpiadores ultrasónicos.

/  $\Bigg\vert$ 

 $\mathcal{C\!U$ 

ADRIANA WEISSTAUB **FARMACEUTICA** M,N. 11.484

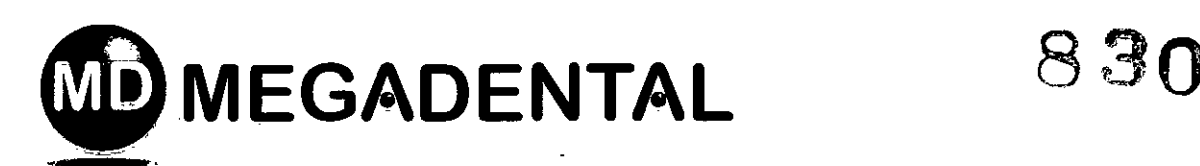

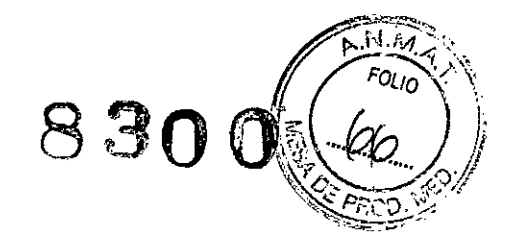

• La carcasa plástica no está sellada herméticamente; no utilice ningún líquido o aerosol de manera directa sobre la consola, especialmente sobre la pantalla y cerca de las conexiones eléctricas .

. • No doble ni oprima los cables que salen del micromotor, del pedal y del cargador de la batería .

• No abra el aparato para reemplazar la batería bajo ninguna circunstancia, ya que existe el riesgo de que se produzca un cortocircuito. La apertura del aparato anulará la garantía. La batería sólo debe ser reemplazada por un centro autorizado de servicio técnico.

• A la hora de emplear las limas, por favor tome en cuenta las instrucciones del fabricante de las mismas.

• El sistema de limas indicado en la pantalla siempre debe coincidir con la lima hue se está ."' usando. Esto tiene una importancia esencial para evitar un uso incorrecto de: las limas reciprocantes y las limas de rotación continua.

• No utilice en modo reciprocante las limas que han sido diseñadas para la rotación continua. Antes del uso, controle el modo indicado en la pantalla.

• No utilice en modo de rotación continua las limas que han sido diseñadas para la reciprocación. Antes del uso, controle el modo indicado en la pantalla. *1*

• Los valores de par y velocidad están sujetos a cambio sin previo aviso por parte de los 1 fabricantes de las limas. Por lo tanto, los valores predefinidos en la biblioteca deben controlarse antes del uso. Los valores de par indicados en la pantalla sólo son precisos y fiables cuando se utilizan contra-ángulos VDW Endo 6:1 bien mantenidos y lubricados.

• La precisión suministrada por el motor en el movimiento sólo está garantizada si se utiliza el contra-ángulo original VDW Endo 6:1, bien mantenido y lubricado (para más detalles, véanse las instrucciones específicas de funcionamiento del contra- ángulo) .

• No emplee ningún otro contra-ángulo ni una relación de transmisión distintos de los del contraángulo original.

• Durante el proceso de calibración, el micromotor modificará su régimen de revoluciones desde el valor mínimo (1.500 rpm en el eje) hasta el valor máximo (6.000 rpm en el eje). No inserte ninguna lima durante la calibración.

, , MEGADEXI  $C \in$ 

•

*~v....).2>* ADRIANA WEISSTAUB

FAAMACEUTICA M.N. 11.484

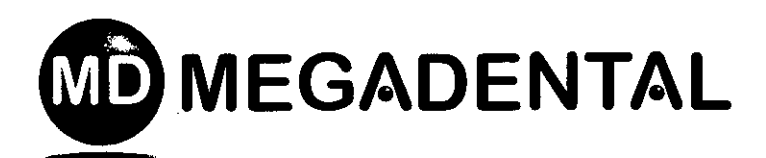

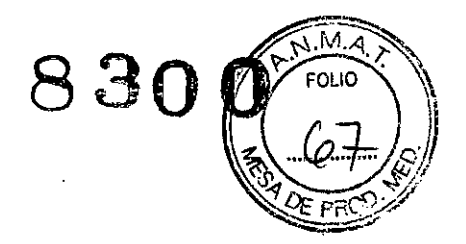

o Realice la calibración cada vez que el contra-ángulo sea lubricado o reemplazado después de la esterilización, o por lo menos una vez a la semana (véanse las instrucciones específicas de funcionamiento del contra-ángulo).

· Consulte las instrucciones específicas de funcionamiento del contra-ángulo VDW Endo 6:1 y el capítulo MANTENIMIENTO antes de realizar la lubricación.

• Al lubricar el contra-ángulo, verifique cuidadosamente que no penetre lubricante en el micromotor. The contract of  $\mathbb{R}^3$ 

o El micromotor nunca debe lubricarse. La contaminación con lubricante puee' dañar el micromotor.<br>• El micromotor nunca debe lubricarse. La contaminación con lubricante puede:<br>• micromotor y repercutir negativamente sobre la seguridad de funcionamiento.

<sup>o</sup> No introduzca nunca cuerpos extraños en el eje del micromotor. ',i

• El micromotor puede sufrir un sobrecalentamiento si se ejerce una fuerza excesiva. Si el sobrecalentamiento del micromotor persiste o se produce con demasiada frecuencia, póngase en contacto con el centro de servicio técnico.

o Antes de iniciar el funcionamiento del micromotor, verifique que los ajustes correspondientes sean correctos.

• El cargador de la batería necesita un voltaje en el rango de 100-240 V (+/- 10 %), a 47-63 Hz. Emplee siempre y exclusivamente piezas originales. 1

o Si el LED de la batería comienza a parpadear en color rojo durante el uso, conecte inmediatamente el aparato al cargador ya que existe la posibilidad de que se apague.

• Para obtener una prolongada vida útil de la batería, se recomienda trabajar siempre con corriente procedente de la batería y recargar ésta sólo cuando se encuentra completamente agotada.

Ante cualquier tipo de anomalía, interrumpa el trabajo y póngase en contacto con el centro de servicio técnico.

o No conecte nunca un medio externo de almacenamiento informático (disco duro) al puerto USB del VDW.5ILVER@ RECIPROC@. Bajo ninguna circunstancia emplee un cable USB macho-macho para/conectar el VDW.5ILVER@ RECIPROC@ a un ordenador.

 $-C.F$ 

 $\overline{\phantom{a}}$ 

\*<br>-<br>-ADRIANA WEISSTAUB **ARMACEUTICA** M.N. H.484

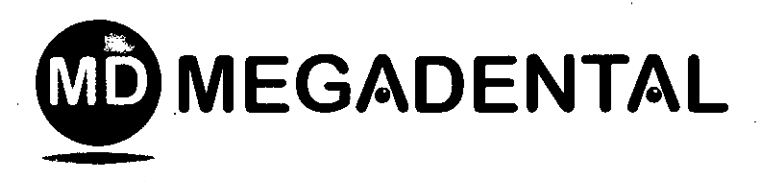

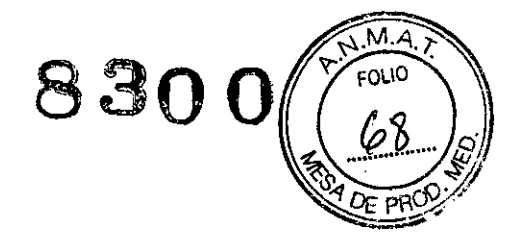

#### **Precauciones**

:<br>!

Lea atentamente antes del uso estas medidas precautorias de seguridad. Las medidas de precaución permitirán utilizar el producto de forma segura y evitarán que usted u otras personas sufran lesiones. Es esencial conservar este Manual para las futuras consultas. El Manual debe acompañar siempre al sistema, en cualquier caso de venta o transferencia, a fin de que el nuevo propietario conozca las medidas de precaución y la información de advertencia. Es obligatorio emplear quantes y un dique de goma durante el uso del VDW.SILVER® RECIPROC®. Consulte el capítulo ADVERTENCIAS para verificar cuáles son los cuidados especiales que deben tenerse en cuenta antes<br>de comenzar a usar el aparato completo. El fabricante declina toda responsabilidad en los casos<br>siguientes: de comenzar a usar el aparato completo. El fabricante declina toda responsabilidad *In:* los casos

• Uso del aparato para aplicaciones diferentes a las especificadas en las instrucciones; de uso y mantenimiento.

• Modificaciones o reparaciones realizadas por personas no autorizadas por el fabricante,

• Conexión del motor a una fuente de suministro eléctrico que no cumple las disposiciónes de la norma IEC 364.  $\blacksquare$ 

• Uso de componentes no originales o componentes diferentes a los especificados en el capítulo COMPONENTES ESTÁNDAR

• Rotura de una lima por un uso inadecuado.

,:'

 $\overline{\phantom{a}}$ 

• Rotura de accesorios o del aparato por la esterilización: Ninguno de los componentes del VDW.SILVER@RECIPROC@es esterilizable (excepto el contra-ángulo, véanse las ihstrucciones específicas de funcionamiento).

AZENTA бемти ල්UAY 291∱ - C.F.

*~/"'--~*

ABRIANA WEISSTAUB FARMACEUTICA M.N. 11.484

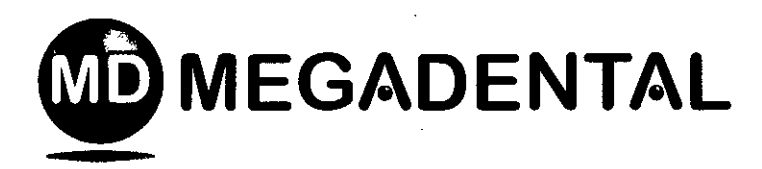

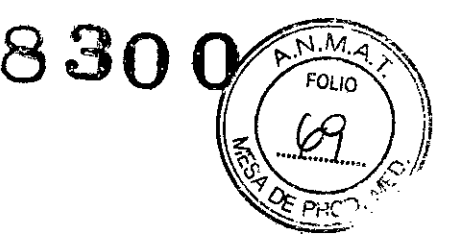

i š

## 7.3. Instalación

#### 7.3.1. Fuente de alimentación

1. Seleccione el adaptador de enchufe que se aiuste a la toma de corriente correspondiente a la alimentación eléctrica.

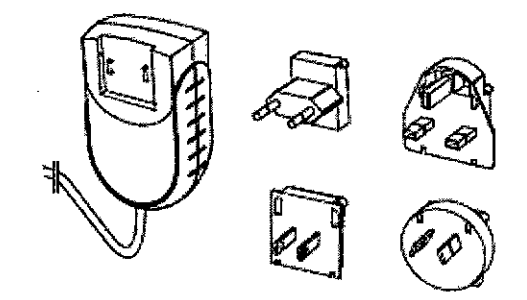

Fig. 1 Adaptadores de enchufe para la red eléctrica

Coloque el adaptador requerido con los dos contactos en la fuente de alimentación y empújelo hacia el botón de bloqueo hasta que encaje en la posición. Para cambiar el adaptador, se debe presionar el botón de bloqueo (Fig. 1).

#### midicación **(\***

Los conectores están codificados Por lo tanto, asequirese de que los conectores estén correctamente orientados al enchufarlos.

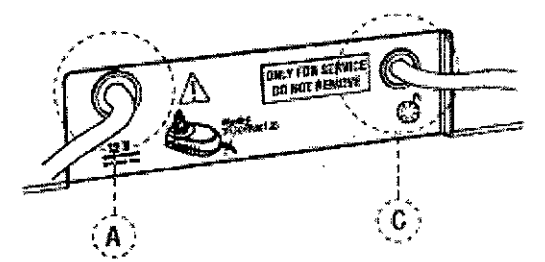

Fig. 2 Cara posterior de la unidad central

EIVDW.SILVER<sup>®</sup> RECIPROC® cuenta con un puerto USB que sólo debe ser utilizado por un centro autorizado de servicio técnico para fines de mantenimiento o actualizaciones de software. Cuando se realiza la entrega, dicho puerto USB está cubierto por una etiqueta que indica "ONLY FOR SERVICE DO NOT REMOVE"."

2. Cargue la batería antes del primer uso (véase el capitulo 7.3.3):

a. Conecte el cargador de la batería a la red.

b, inserte la clavila del cargador de la batería en la conexión (A, véase Fig. 2) situada en la cara posterior del aparato (en el capítulo 7.3.3 se proporcionan más detalles).

c. Carque por completo la batería antes del primer USO.

d. Enchufe el cable del pedal en la conexión situada en la cara posterior del aparato (C. véase  $Fig. 2.$ 

#### **ADVERTENCIA**

Para extraer los cables, sostenga siempre la parte central del conector y realice la desconexión. No tire del cable.

#### 7.3.2. Micromotor

3. Inserte el conector del micromotor en la conexión de 9 pines de metal (B, véase Fig. 3) situada en la cara delantera del aparato.

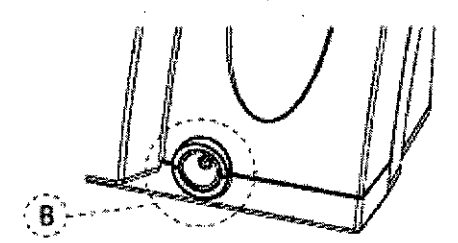

Fig. 3 Conexión de metal

#### ' INDICACIÓN

El conector B se ajusta primero presionando hacia dentro y luego extrayendo hacia fuera. Almee en posición recta el punto rojo situado en la parte superior del conector macho para que se ajuste a la guía del conector hembra. No enrosque en el conector. Para desconectar. extraiga utilizando el extremo metálico del cable. Evite realizar giros en cualquier dirección.

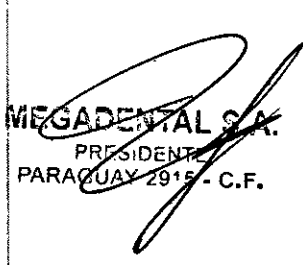

4. Una el contra-ángulo VDW Endo 6:1 con el micromotor (véanse las instrucciones específicas de funcionamiento del contra-ángulo).

5. Desinfecte el panel del teclado y el micromotor antes del primer uso y antes de cada uso con un nuevo paciente (para más detalles, véase el capitulo 7.8).

ADRIANA WEISSTAUB **FARMACEUTICA** M.N. 11.484

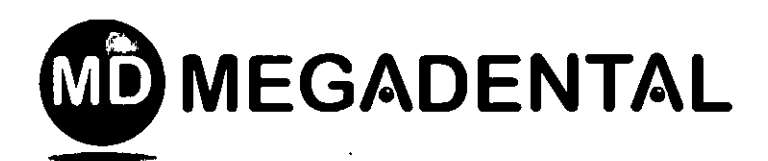

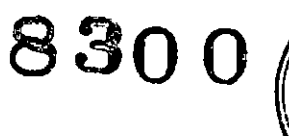

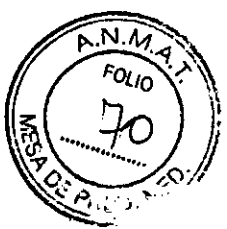

#### 7.3.3. Batería

El VDW.SILVER<sup>®</sup> RECIPROC<sup>®</sup> se alimenta con una batería recargable de níquel e hidruro metálico (NIMH).

## A ADVERTENCIAS

• No abra el aparato para reemplazar la batería baio ninguna circunstancia, ya que existe el riesgo de que se produzca un cortocircuito. La apertura del aparato anulará la garantía.

· La batería sólo debe ser reemplazada por un centro autorizado de servicio tecnico.

#### " INDICACIÓN

· Cargue por completo la batería antes del primer uso.

El LED de la batería tiene 3 colores que indican el estado actual de carga:

Verde: Indica que la batería dispone de una capacidad de 20%-100%

Intermitente rojo: Es necesario cargar la batería porque ésta se agotará en unos pocos minutos. Antes de que el motor se apaque, aparece una señal audible y se muestra la siguiente indicación en la pantalla:

## **BATTERY!**

## 

Si el LED de la batería comienza a parpadear en color rojo durante el uso, conecte inmediatamente el aparato al cargador ya que existe la posibilidad de que se apaque.

Es posible usar el VDW.SILVER® RECIPROC® mientras se está cargando. Si la batería está baja y el aparato se apaga, conecte éste a la fuente de corriente alterna para continuar el procedimiento.

Intermitente narania: El cargador de la batería está correctamente unido a la conexión A (véase) situada en la cara posterior del aparato, y la batería se está cargando. Si el aparato se apaga y el cargador de la batería se conecta, la unidad volverá a encenderse y aparecerá el siguiente mensaje en la pantalla:

## **VDW.SILVER RECIPROC** BATTERY CHARGING

Una vez que la batería se ha cargado por completo, el LED cambia a verde.

## /I\ ADVERTENCIAS

· Si el aparato presenta una salida de líquido que puede atribuirse a una fuga en la baterfa, interrumpa inmediatamente el trabajo y envie el aparato a un centro autorizado de servicio técnico para que la batería sea reemplazada.

· Es petigroso abrir el aparato para reemplazar la batería. La apertura del aparato anulará la garantía.

#### **WE INDICACIONES**

· Para obtener una prolongada vida útilde la batería, se recomienda trabajar siempre con corriente procedente de la batería y recargar ésta sólo cuando se encuentra completamente agotada.

• Si la bateria se carga correctamente, el l tiempo mínimo de funcionamiento entre dos cargas es de unas 2 horas.

· Para cargar por completo la batería, pueden ser necesarias hasta 3 horas.

· Para lograr un rendimiento óptimo, la batería debe ser reemplazada cada 2 años por un centro autorizado de servicio técnico.

• Al realizar la carga, el aparato puede SERGADENTA usado normalmente y sin que se observe  $P_{\text{PSESD}}$ un aumento considerable en el tiempo AGUA de carga; el cargador de la batería del VDW.SILVER<sup>®</sup> RECIPROC<sup>®</sup> tiene una potencia suficiente para alimentar diretamente el micromotor mientras carga la batería.

> **ADRIANA WEIGSTAUB FARMACEUTICA** M.N. 11.484

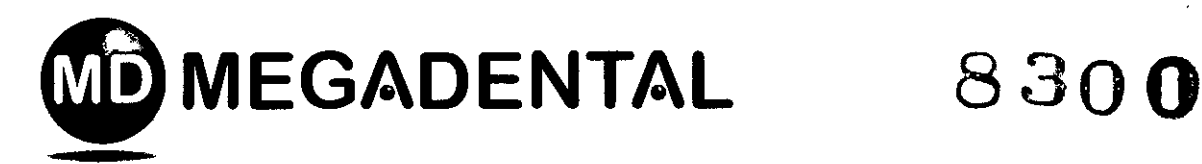

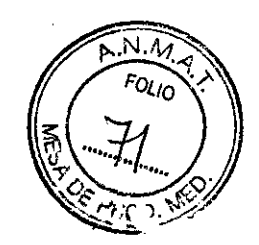

## 7.4. Descripción de la interfaz de usuario

## 7.4.1. Panel de teclado

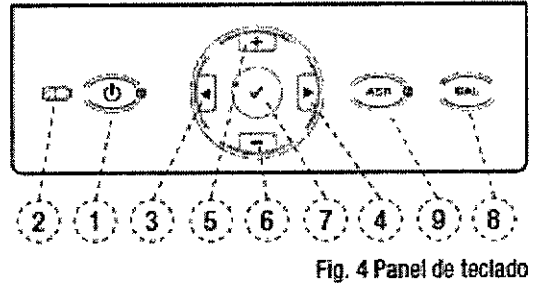

#### 1) ONIOFF

Enciende y apaga el aparato (con la indicación del LED),

#### 2) LEO OEBATERíA

Muestra el estado de la baterla; advierte sobre la necesidad de recarga (para más detalles, véase el capitulo 7.3.3).

#### $3+4$ )  $-4/||-||$

Para desplazarse hacia la derecha/izquierda en la línea inferior de la pantalla a través de los campos correspondientes a sistema de limas, lima, torque y velocidad. El campo activo se marca con una flecha (posible sólo en modo de rotación).

#### 5+6} *+1-*

Las teclas +<sup>y</sup> - permiten desplazarse <sup>a</sup> través de los sistemas de ffmas y las limas, con la poslbllidad de modificar Individualmente los valores de torque o velocidad en todos los sistemas de limas rotatorlas.

#### *7) .1* CONFIRMAR

Para confirmar las modificaciones de los ajustes .de torque o velocidad en cada sistema (donde es posible realizar modificaciones). Además, permite restablecer los parámetros de fábrica cuando se ulíliza junto con la lecla de encendldo/apagado. La tecia CONFIRMAR / también puede ser utilizada para iniciar el funcionamiento del micromotor sin el pedal.

#### B)CAL

Calibra el contra-ánguto para garantizar la precislóll del torque ceda *vez.* que se reemplaza o IUbrlca esta pieza,

#### $9$ )  $A\text{S} \text{R}$  - En modo de rotación

LED verde: En rotación continua, modo automático de parada e inversión de sentido de rotación cuando se alcenza el torque predelínido,

LED rojo: En rotación continua, inversión de sentido de rotación sin limitación de torque y con control de pedal.

LED apagado: En rotación continua, cuando se alcanza el torque predefinido. el micromotor se detiene,

ASR está inhabilitado en el modo reciprocante {LEO apagado}.

#### 7.4.2. Pantalla

Al conectar el aparato, se encienden todos los LEO y aparece una pantalla de bienvenida. En los usos posteriores, aparecerá la primera lima en el sistema utilizado en último lugar antes de apagar o la última lima utilizada antes de pasar al modo standby.

#### Linea superior:

Indica cual es el modo seleccionado: rotación (flOTARY) o reciprocación (RECIPROCATION).

#### Linea inferior:

1. En el modo de rotación. 4 campos indican el sistema, el tamaño de la lima y los valores de torque y velocidad predefinidos.

2. En reciprocación, la pantalla muestra el sistema correspondiente que se está utilizando.

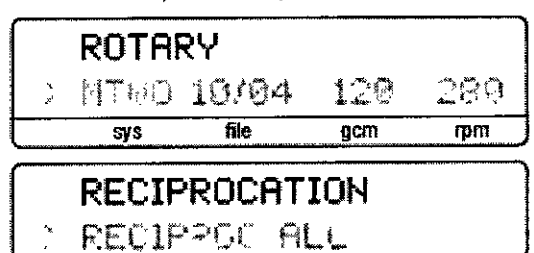

#### sys

Muestra el sistema de limas seleccionado (RECIPROC para RECIPROC", FM para FlexMaster<sup>®</sup>, DR'S para DR'S CHOICE, etc.).

#### file

Muestra la lima seleccionada. ALL Indica que todas las limas del sistema serán utilizadas con los mismos ajustes.

gcm

Muestra el limite de torque predefinido (inhabilitado en reciprocación). El torque se indica en  $\alpha$ /cm (gramos fuerza por centímetro: 1 gcm = 0,0981 Nmm).

Muestra la velocidad de rotación del instrumento en revoluciones por minuto (inhabilitado en $\overline{A}$ URIAIRM WritesTAUB reciprocación). FARMACEUTICA

WEGADØ 5  $C.F$ 

rpm *<i>\_/w//-*3

M.N. 11.484

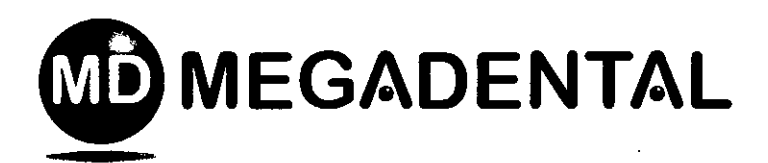

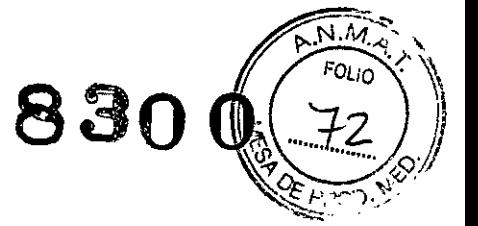

• Pulse las teclas  $1 \blacktriangleleft y \blacktriangleright 1$  para mover a la derecha o ala iZqUlertla (sOloen motlo de rotación).

 $\bullet$  Pulse las teclas  $+y$  - para desplazarse a través de los sistemas de limas y las limas, y para modificar individualmente los valores de torque o velocidad en todos los sistemas de limas rotatorias.

• Los ajustes del motor no pueden ser modificados para los sistemas reciprocantes.

· Cuando los valores de torque o velocidad son modiflcados respecto a los ajustes par detecto, la pantalla mostrará un símbolo <sup>a</sup> delante del valor en cuestión.

#### 7.4.3. Pedal

El arranque del micromotor puede ser realizado de dos formas alternativas:

• si se acciona el pedal, el micromotor fUnciona mientras persiste la presión sobre el pedal;

· para operar el micromotor, también existe la posibilidad de pulsar y mantener presionada la lecla CONFIRMAR *.f* (7), Fig. 4 durante t,5 segundos. El micromotor puede ser detenido pulsando una tecla cualquiera o el pedaJ. Cuando se pulsa la tecla CONFIRMAR ./, el micromotor se detiene automáticamente después de 5 minutos sin usa para conservar la carga de la baterla.

#### 1.4.4. Señales acústicas

CuaMo se pulsan las teclas en el panel, una serie de tonos y señales acústicas indican que el aparato está siendo utilizado. Todas las señales acústicas están activadas (a menos que se haya realizado un cambio de fOnna manuaJ).

Todas las señales acústicas se activan en el momento de la entrega del aparato:

• Señal de aviso cuanda el torque sobrepasa aproximadamente el 75 % del valor predefinido en modo de rotación.

• Señal de avlso cuando el torque sobrepasa un valor critico en modo recipracante.

• Señal intermitente ante una rotación continua en sentida contrario al de las agujas del reloj.

• Señal de aviso antes de que el aparato se apague a causa de la bateña descargada.

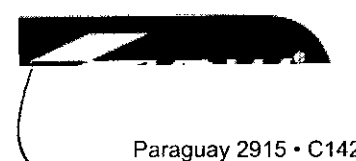

Desactivación y activación de las señales aCOstlcas

Para desactivar las señales acústicas, pulse simultáneamente las teclas  $\blacktriangleright$ 1y. Se oirá un pitido y aparecerá el siguiente mensaje:

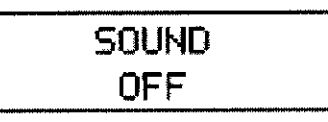

Para reactivar las señales acústicas. pulse simultáneamente las teclas  $\blacktriangleright$ 1 y 1 $\blacktriangleleft$ . Se oirá un pitido y aparecerá el siguiente mensaje:

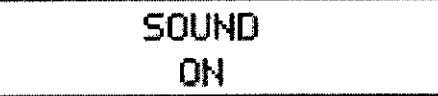

#### 1.4.5. Biblioteca de limas

El aparata contiene una biblioteca de limas con los siguientes sistemas NiTi predefinidos:

#### Al Sistemas reclprocantes

- RECIPROC<sup>®</sup>
- $\bullet$  WaveOne<sup>TM</sup>

#### B) Sistemas rotatorios

- Mtwo<sup>®</sup> (MTWO)
- FlexMaster" (FM)
- Gates Giidden (GATE)
- OR'S CHOICE(OR'S), programa individual
- ProTaper<sup>®</sup> (PTU)
- $\bullet$  K3<sup>TM</sup>

El fabricante se reserva el derecho de actualizar la bIblioteca de limas y los sistemas contenidos en ella,

#### **ADVERTENCIAS**

• A *la* llora *deempfear* las limas, *por (¡¡vor tome en cuoolll* Iils *Instrucciones del* fabricante de las *mismas*.

*• El sistema de limas indicado en* la *panllllla siempre debe coincidir con* la IÍIIla *quese* es/<! *USll1l00,Esta llene una impoltanliaesencial para evitar un* uso *incorrecto de* las limas *reciprocantes y* las *limas de rot8Clón continua.*

MEGADENTAL S.A ⊁≏NTF 2915 - $C.F.$ 

*~Y..:J,::>*

ADRIANA WEISSTAUB **FARMACEUTICA** M.N. 11.484

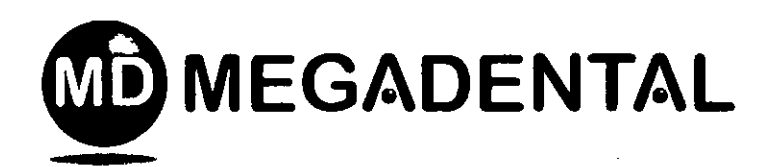

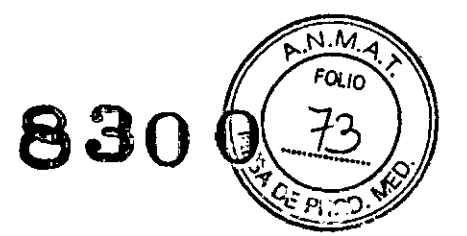

*• Los* ~ores*eJe par <sup>Y</sup> velocidad estln sujetos* a *cambio sin* ¡Jre1f0 *aviso por parte de* los *fa1Jlfcantes eJees limas. Por* lo *tanto,* los *valores prerJefinldos en tI lJIblloteca deben cootrolarse antes del uso. Los* ~ores*eJepar Indtados en la pantalla sl110 son precISOS y fiables cuando se utilizan conlnl-l1ngulos VDW EneJo*6:1 *bien mantenidos y lubricados*.

## 7.5. Funcionamiento

7.5.1. Conexión, modo standby y esconexión

#### ConexIón

Pulse la tecla ON/OFF. Se encienden todos los LEO y aparece una pantalla de bienvenida, que indica la versión actual de software:

VDW.SILVER RECIPROC SOFTWARE X.X

En los usos posteriores, aparecerá la primera lima en el sIstema utilizado en último lugar antes de apagar o la última lima utiliZada antes de pasar al modo standby.

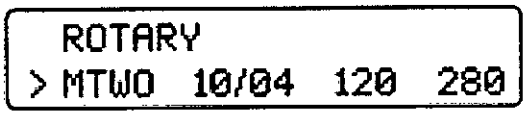

#### **Modo standby**

Si no se utiliza durante 10 minutos, el aparato pasa automáticamente al modo standby paraconservar la carga de la baterla. La pantalla se apaga y el LEO verde de la tecla ON/OFF parpadea. Para salir del modo standby. pulse cualquier tecla o accione el pedal. B aparato entonces se enciende y reanuda la funcionalidad de la última pantalla visualizada antes de pasar al modo en cuestión. Después de permanecer 30 minutos en el modo standby, el aparato se apaga para ahorrar baterta; puede volver a encenderse a través de la tecla ON/OFF.

#### Desconexión

Pulse la tecla ON/OFF para desconectar el aparato. El LEO de la baterla (2), Flg. 4 no se encenderá, a menos que la batería se esté cargando.

#### 7.5.2. Calibración

La calibración del micromotor CAL (8) ajusta automáticamente la medición de torque a fin degarantizar la precisión cada vez que el micromotor es modificado y que el contra- ángulo es reemplazado. Iubricado y/o esterilizado en autoclave.

• Conecte el contra-ángulo VDW Endo 6:1 al mlcromotor (sIn una lima).

 $\bullet$  Mantenga presionada la tecla CAL (8), Fig. 4.

• El mlcromotor pasará de la velocidad mlnlma a la máXima para medir automáticamente la Inercia del contra-ángulo.

## AADVERTENCIAS

- *• No pulse nUIICa la teda de caJlbroclt1n dUmnte ellnltamlento.*
- *• Ourallte la callbroclt1n, el mlcromotor cambia su velocidad eJeooeel valor mfnlmo IJasta e/lra/or máXimo. No flsertenlnguna Ilma. El proceso de callbracll1n puede Interrumpirse pulsando cualquier tecla o accionando* el *pedal*

*• Realice la cal/bracll1n cada vez que el conlnl-l1ngulo sealubltcado o reemplazado eJespUéseJela estedIZllCIt1n,* o *por* ti *menos una vez a la semana .*

*• No emplee nlnglln otro cootm-l1ngulo ni una relación de transmisión distintos de los eJelcootm./lngulo 0~11l81.*

*• Consulte* las *iJs1llJcclones especfflcas eJefuncionamiento eJelcontra-/lngulo VDW Endo 6:1 antes de realizar la lubricación.* 

#### $\blacktriangleright$  indicación

*a contnl-l1ngulo VDW Endo* 6:1 *reduce . el reglmen de rwotlclones hasta que el : Instrumento rote a la velocidad indicada en*<br>pantaña. *pamana.*<br>MEG2

Durante el proceso de calibración, la pantalla IndIcará:

**CALIBRATION •••**

PARAGUA 2915 - C.F.

I *~J-----?*

ADRIANA WEISSTAUB **FARMACEUTICA** M.N. 11.484

Paraguay 2915 • C1425BRI Buenos Aires • Argentina • Tel. (54 11) 4962 6022 • Fax. (54 11) 4962 2660 **[megadental@megadental.com.ar](mailto:megadental@megadental.com.ar) • [www.megadental.com.ar](http://www.megadental.com.ar)**

L

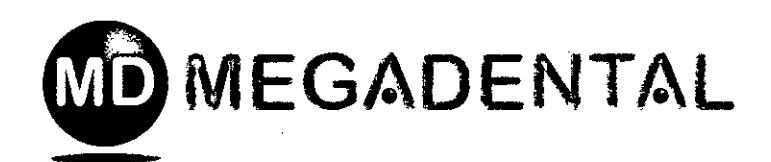

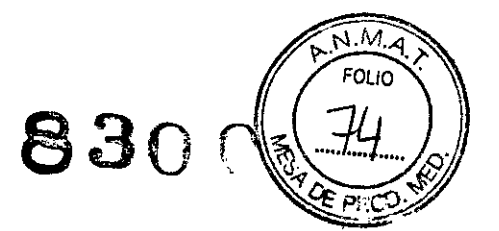

El proceso se detiene automátlcam ente una vez que la calibración ha concluido; la pantalla muestra todas las barras negras.

 $\mathbf{I}$ 

|<br>|<br>|

---'--'l l.,...",', SI *en alg¡Jn mamento lJS1Bdquiere rJetaner* <sup>I</sup> *el proceso de míhmckJn. pulse cualquier tecla* o *accione el pedal. La pantalla* ¡ *indícafá:* L............................................ . J

## CALIBRATIOH ABORTED

Advertencias de posibles errores La pantalla indicará, por ejemplo:

## CALIBRATIOH ERROR 1

Error 1: El mlcromotor no está bien conectado al aparata o está dañado. COntrole en primer lugar la conexión.

Error 2: El contra-ángulo encuentra una gran resistencia durante la rotación. Revise el contraángulo. SI es necesario, lubrlquelo.

7.5.3. ASR:Modo automático para la parada e inversión de sentido de rotación

#### **" In**dicación

*La función ASR sd/o* se *apíca en el malio de ro1acldn; an el mado mciprocante. esM il1llah/lltacf8 (lEO apagado). CUando se* lIlalm *la enlroga,* la *funckJn ASR está act/w (LEO verde). Seleccione diferentes flJlICIO/IespulsandO* la *tecla ASR.*

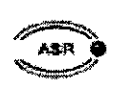

~

En el modo áe rolilclón. la ftrnción ASA puede modificarse pulsando la tecla ASR. El color del LED cambia según la función selecCionada:

Verde: En modo de rotación, cuando se alcanza el torque predefinido, el micromotor gira automáticamente en dirección Inversa (en sentido contrario al de las agujas del reloj) hasta que la fima ya no encuentra reslstencia. momento en que vuelve también de modo automático agirar hacia delante (en el sentido de las agujas del reloj).

Rojo: En modo de rotación, el micromotor gira automáticamente en dirección inversa (en el sentido contrario al de las agujas del reloj) sin monitorización de torque.

Apagado: En modo de rotación. cuando se alcanza el torque predefinido. el micromotor se detiene automáticamente. Si se vuelve a accionar el pedal, el motor arranca en dirección inversa (en sentido comrario al de las agujas del reloj) hasta que la lima ya no encuentra resistencia, momento en que se restablece automáticamente la rotación hacia delante (en el sentido de las agujas del reloj).

Se emlten señales acústicas áe avisa cuando:

• El torque sobrepasa aproximadamente el 75 % . del valor predefinido.

• El micromotor gira en sentido in'lerso.

]

la función ASR puede ser modificada para cada Ilma. pera se restabíeCerá el ajuste por defecto anle un cambio de la lima utilizada.

## 7.6. Selección de un sistema de limas

Los capítulos siguientes también pueden ser útiles a la hora de seleccionar un sistema de limas: descripción áe panel de leclado (capitulo 7.4.1) y pantalla (capitulo 7.4.2).

Para seleccionar un sistema de limas diferente al que se está visualizando. el campo correspondiente ("sys") situado en la linea de abajo debe estar activo (indicada par una flecha). Si "sys" na está activo. mueva la fiecha al campa "sys" pulsando las teclas  $1 \blacktriangleleft y \blacktriangleright 1$  hasta activario.

Pulse las teclas + y - para desplazarse a través de  $\ell$ todos los' sistemas hasta que aparez ca en pamalla el sistema deseado. No es necesario confirmar la selección. El sistema de límas indicado en la pantalla es el sistema seleccionado. La pantalla indicará, por ejemplO:

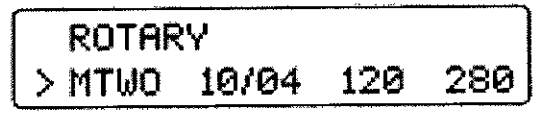

 $945 - C.F.$ 

*~,Lr'-")* AGRIANA WEISSTAUB **FARMACEUTICA** M.N. 11.484

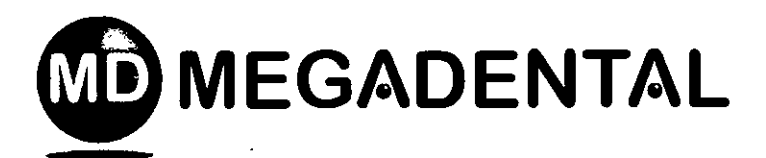

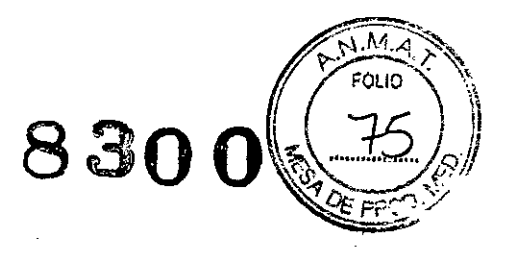

#### 7.6.1. Reciprocación

Los instrumentos RECIPROC® y WaveOne ™ han sido diseñados especlficamente para el uso en reclprocaclón; en primer lugar se registra una dirección de corte y luego un giro en senlldo inverso para liberar el instrumento en cuestión. Los ángulos de reciprocación son precisos y especfficos para el diseño del instrumento y el motor VDW.SILVER® RECIPROC®. Esto evita que el instrumento se bloquee en el conducto y gire más allá de su límite elástico individual, lo que podría provocar cambios irreversibles en la estructura de la aleación.

Si se ha seleccionado una de las limas reciprocantes antes mencionadas. en la primera linea de la pantalla podrá leerse RECIPROCArION.

## RECIPROCATION > RECIPROC ALL

Determine el sistema reclprocante especifico RECIPROC o WAVEONE seleccionando el sistema en la segunda linea de la pantalla mediante las teclas + y -. A diferencia del modo de rotación, en el modo reclprocante no es necesario seleccIonar limas individuales. ya que todos los ajustes del motor son válidos para el sistema completo, Esto se indica a través de la palabra "ALL".

## / ADVERTENCIAS

• No *IJ1tllce* en mooo *reciproc8l1te las lmas que h8l1* sido *diseñadas* Pllfll *la ro1IlckJn ClN/llnull. ¡iVltes de/oso, ccmtrole el* mooo *IlIÓlcado* en *B penIB'l1!*

*• No utllce en* mooo *de ro1Ilción ClN/llnua* las limas que han sido diseñadas para la *f/lCIpIlX:aclón.* íAntes *del oso. ClN/1mIe* el *mooo Indicado* en *la pantalla!*

#### '-INDlCACIÓN

*j*

*• No* es *posilJle ajustar las conligureclones* en reciprocación. incluidos los valores de *torque y velocidad.* 

*• Las* limas *reclproc8l1tes pueden distilguirse de las limas rolatOlias gracias* a su *especill! diseño:* la *espiral* es *ImmrliJa yel eje* está *er¡upado con un 811180 plSsllco* ¡ *de color.* I

En reciprocación, aparece una señal acústica (pitido) cuando se sobrepasa el limite de torque. Si ello ocurre. retire la lima del conducto radicular y Ilmpie las estrlas. No presione la lima en el conducto radicular.

SI se alcanza el torque máXimo, el motor se detendrá. Si ello ocurre, retire la lima del conducto radicular, limpie las eslrlas *'f* reinicie.

-~~~~--~~~~"--~'~-. **"** Indicación ! *En reciprocación, la función ASR esta* i L *mhalJI/tacia. \_ \_\_....:*

## 7.6.2. Rotación

SI se ha seleccionado un sistema de limas en modo de rotación, la primera lima de la secuencia aparecerá automáticamente en la pantalla, Pulse la tecla > I para mover la flecha al campo de la lima (file). No es necesario confirmar la selección. Presione simplemente el pedal para Impulsar la Ilma.

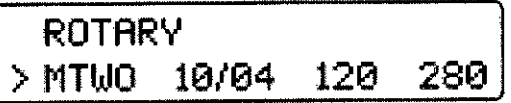

Pulse la tecla  $+$  para seleccionar la lima siguiente en la secuencia.

Puise la tecla - para seleccionar la lima antertor en la secuencia.

**RESIDEATE**  $-6 - C$ . F. PARACUA\

*~.-zAr~*

ABRIANA WEI8STAUB **FARMACEUTICA** M.N. 11.484

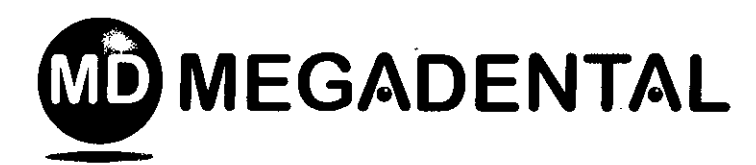

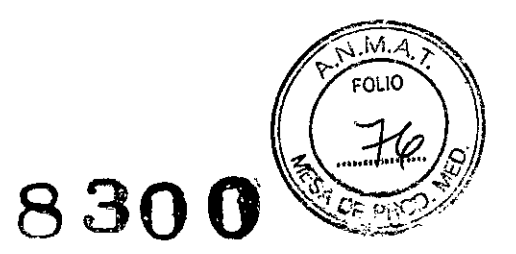

## 7.6.3. Dr's Choice (sólo rotación)

Por razones de conveniencia, el aparato seentrega con 15 valores por defecto de torque y velocidad {si desea obtener más detalles. consulte la tabla con los valores predefinidos que figura en la parte posterior del presente Manual español). Para modifícar individualmente estos parámetros, sobrescriba los ajustes procediendo como se indica más abajo. Esto le permitirá componer su propia secuencia de instrumentos, sin atenerse al fabricante de las limas o a las secuencias recomendadas. Para restablecer los valores por defecto, consulte el capitulo 7.7.

los ajustes pueden ser modificados de la misma manera que en los otros sistemas de limas rotatorias.

Para registrar sus ajustes individuales, consulte la tabla que figura en la parte posterior del presente Manual.

# 7.6.4. Modificación de torque y velocidad (sólo rotación)<br>
IINDICACIÓN<br>I dos valores de torque y velocidad no queo

1

/

Los valores de torque y velocidad no pueden  $ser$  *modificados* en el modo de reciproca-I *cJtm.*

Una vez seleccionada la lima rotatoria deseada (indicada por una flecha), pulse la tecla  $\blacktriangleright$  I para desplazarse al campo detorque, indicado entonces por una flecha. Utilice las teclas  $+ y -$  para seleccionar el ajuste de torque deseado. Cuando se modifica, el valor de torque parpadea. El rango disponible es de 20 a 410 gcm (40 pasos de 10 gom cada uno).

Después de seleccionar el torque deseado, guarde el ajuste pulsando una vez la tecla CONFIRMAR $\checkmark$ . El campo de torque dejará de parpadear y se marcará con el símbolo l. Si no se pulsa la tecla CONFIRMAR / para guardar el ajuste, éste no  $p$ odrá ser utilizado y se perderá en cuanto se seleccione otra configuración de lima. , , .

Pulse la tecla  $\blacktriangleright$ I para desplazarse al campo de velocidad, indicado por una flecha. Utilice las teclas + y - para seleccionar el ajuste de velocidad deseado. Cuando se modifíca, el valor de velocidad parpadea. El rango disponible es de 250 a 1000 rpm en pasos da 10 rpm (sólo con el contra-ángulo VDW Endo 6:1 suministrado).

Los valores predefinidos de torque y velocidad de todos los sistemas de limas pueden ser modificados Individualmente en el modo de rotacIón.

#### Lh AUVERTENC1A

*Antes de usar el micromotar. verifique que las panfmetros modificadas sean COIreCIDS.*

## 7.7.Ajustes de fábrica de los parámetros

Para restablecer los parámetros originales por defecto, siga las Instrucciones de reajuste general:

.• Asegúrese de que el cargador de la baterta esté desconectado.

• Apague el aparato.

• Mantenga presionadas las teclas CONFIRMAR  $\checkmark$  y ON/OFF simultaneamente. El aparato se encenderá y la pantalla indicará:

## DEFAULT PARAMETERS LOADING

#### l. indicación

*Al restalJlecer las panfmetros por defecto.* <sup>1</sup>M *tenga en cuenta quesenfn IJofflidos indos los ajustes individuales, incluidos los ajustes realizadaS en el programa ors* I *ChOice. Las ajustes de* las *señales* I *acústcas na se ven afectadas: se cansen'lln can* el *última ajuste i1I111zarla*i antes de la desconexión del aparato. *La tilncián* A') *R puede ser modlfícada para* I cade Ilma. pero *se restatJk1celll el ajuste! ~* por *defecto ante la selección de una lima* AORIANA WEISSTAUB *diferente. .* FARMACEUTICA

**PRESIDEATE** RAGUAY 15.  $-C.E$ 

M.N. 11.48<br>^%.

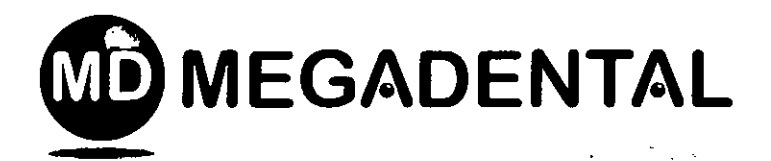

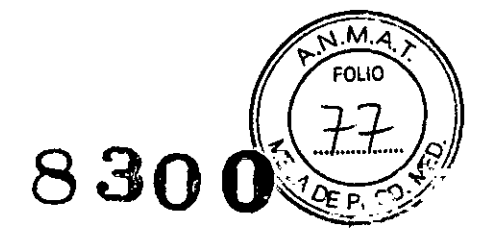

## 7.8. Mantenimiento

#### Mantenimiento rutinario

· Inspeccione el cable del micromotor por lo menos una vez cada seis meses. Si detecta daños en la cubierta, póngase en contacto con un centro autorizado de servicio técnico para que el cable sea reemplazado.

· Controle si sale líquido o humo del aparato. En caso de que ello ocurra, desconecte inmediatamente el aparato de la red eléctrica y póngase en contacto con un centro autorizado de servicio técnico.

· Para lograr un rendimiento óptimo, la batería debe ser reemplazada cada 2 años.

· Para realizar el mantenimiento (por elemplo, la lubricación del contra-ángulo VDW Endo 6:1). consulte las instrucciones específicas de funcionamiento del contra-ángulo y tenga en cuenta las advertencias adicionales mencionadas a continuación.

## **/ ADVERTENCIAS**

· El contra-ángulo debe ser lubricado después de la limpleza y la desinfección, pero antes de la esterilización.

• Al lubricar el contra-ángulo, verifique que no penetre lubricante en el micromotor.

· Si el contra-ángulo se lubrica de forma manual, asegúrese de eliminar el exceso de aceite mediante la aplicación de aire comprimido (soplando durante unos 5 sequindos) arries de volver a colocar el contra-ángulo en el micromotor. Después de lubricar, realice una calibración.

· Si el contra-ángulo se lubrica de forma automática en un equipo de mantenimiento o lubricación, siga cuidadosamente las instrucciones de uso proporcionadas por el fabricante del equipo y asegúrese de que no quede un exceso de aceite en el contra-ángulo procesado.

• El micromotor nunca debe lubricarse. La contaminación con lubricante puede dañar el micromotor y afectar la seguridad de funcionamiento. El incumplimiento de esta norma anulará la garantía.

· No introduzca cuerpos extraños en el eje del micromotor.

#### Mantenimiento especial

Póngase en contacto con VDW GmbH para solicitar cuatquier mantenimiento especial que séa necesario.

97

#### **im** indicación

Algunas operaciones llevadas a cabo durante la reparación pueden provocar que se borren ajustes personales tales como modificación de torque, velocidad o alustes de Dr's Choice.

## 7.9. Limpieza, desinfección, esterilización

#### **ADVERTENCIAS**

· iLos componentes deben ser desinfectados y/o esterilizados (sólo para el contra-ángulo) antes del primer uso y entre cada aplicación!

· ¡No coloque el micromotor ni otros accesorios en una unidad de autoclave o un baño de ultrasonidos. Sólo se puede esterilizar el contra-ángulo (véanse las Instrucciones específicas de funcionamiento).

· ¡No sumerja el aparato en limpladores ultrasónicos.

· ¡La carcasa plástica no está sellada herméticamente; no utilice ningun líquido o aerosol de manera directa sobre la consola, especialmente sobre la pantalla y cerca de las conexiones eléctricas.

#### Superficies externas

Limpie la superficie del aparato (interfaz de panel v carcasa), el micromotor y su cable utilizando un paño limpio ligeramente humedecido con un producto desinfectante suave.

Utilice unicamente desinfectantes con efecto antibacteriano, fungicida y antiviral, que cumplan los requisitos establecidos por el organismo. requiador pertinente a nivel nacional. Se recomienda utilizar desinfectantes sin aldehidos (por ejemplo, "Minuten Spray Classic" de ALPRO<sup>®</sup> MEDICAL GmbH o "Mikrozid AF liquid" de Schülke&Mayr).

#### Contra-angulo

Para esterilizar el contra-ángulo VDW Endo 6:1, consulte las instrucciones específicas de ADRIANA WEISSTAUB funcionamiento.

#### Limas de endodoncia

Para esterilizar las limas de endodoncia, consulte las instrucciones de uso del fabricante.

MESADEKTAL S.A **PRESIDENTE** PARACOAY 2915 - C.F.

ran I

**FARMACEUTICA** M.N. 11.484

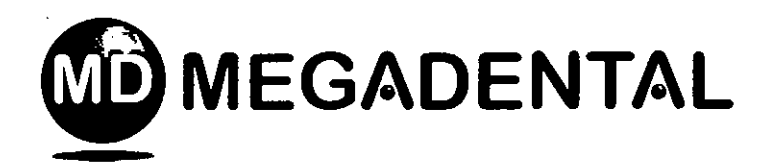

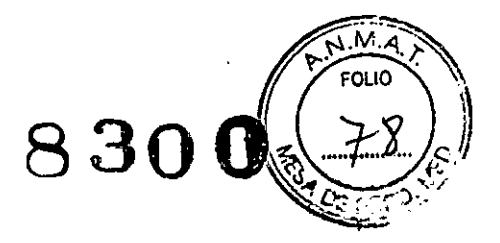

# 9. Resolución de anomalías

*I*

SI el VDW.SILVER<sup>®</sup> RECIPROC<sup>®</sup> muestra signos de un mal funcionamiento, revise la lista incluida a continuadon. Si el problema persiste, póngase en contacto con su distribuidor local o con VDW GmbH.

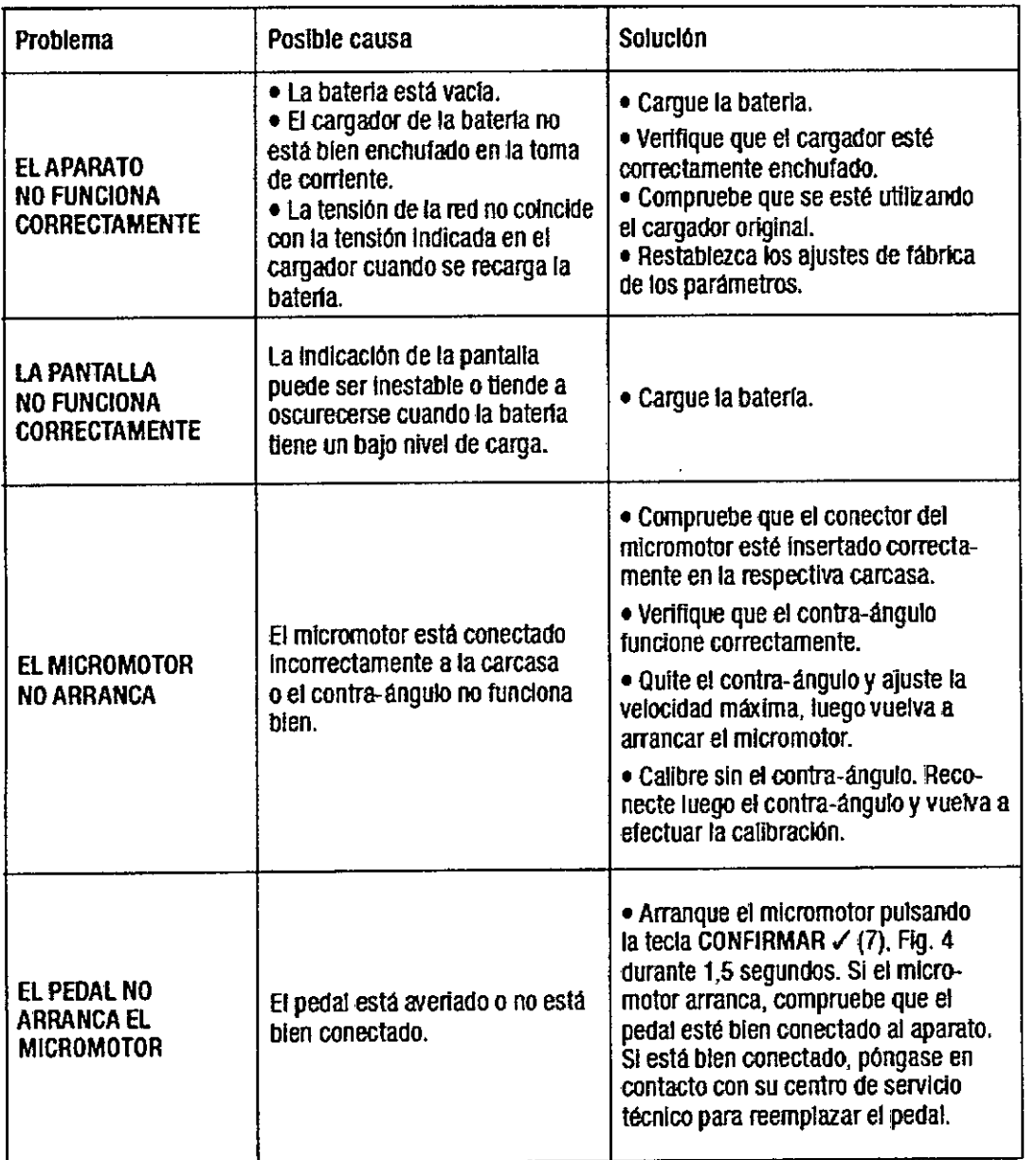

**MEGADEN** S.A. RESIDENTE  $2915 - C.F.$ GHA

Ah/2)

**FARMACEUTICA** M.N. 11.484

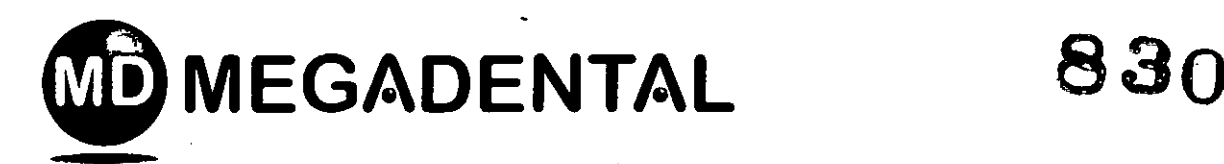

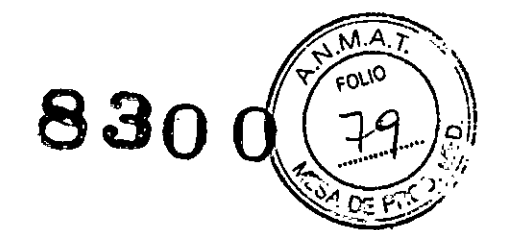

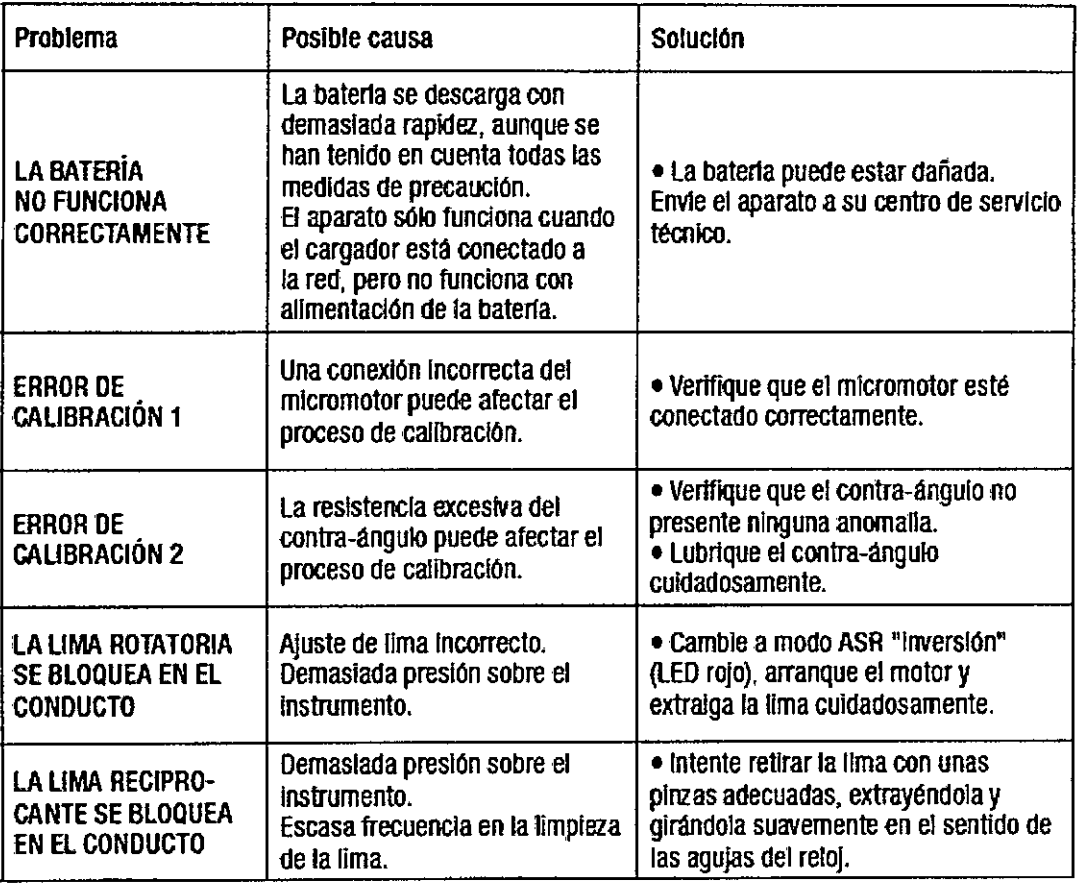

#### **ALMACENAMIENTO**

¡'

Condiciones ambientales requeridas para el funcionamiento

Empleo: en recintos cerrados - Temperatura ambiental: 15°C - 42°C

Humedad relativa del aire: < 80 %

Los materiales originales de embalaje pueden ser almacenados y transportados en condiciones ambientales a una temperatura de entre -20°C y + 50°C, con una humedad relativa de 20 % - 90 %.

ADVERTENCIA No instale el aparato en lugares húmedos o en lugares donde pueda entrar en contacto permanente con líquidos,

SIDEN  $-C.F.$ 

vm

**M,Ut\lnl'4f"\ vvt:ISSTAUB FARMACEUTICA** M.N. 11.484

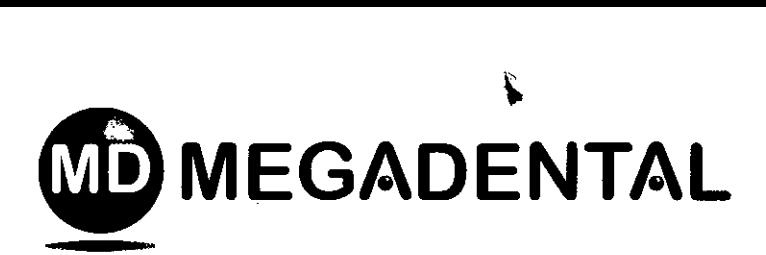

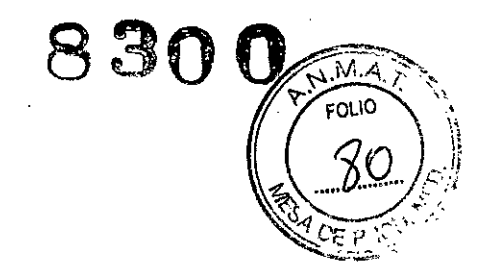

#### **Formas de presentación**

Ref. 1163 000 000: VDW SILVER RECIPROC incl. Contra ángulo 6:1 SIRONA Ref. 1079: contra ángulo 6:1 sIRONA

#### **Vida útil**

(' ) .~

 $\left($ 

No posee vida útil

 $\bigg)$ 

MБ <sup>7</sup>AL S.A. **PRESOENTE**  $2915 - C.F.$ 

**~** AElRIANA **welSSTAUB FARMACEUTICA** M.N. 11.484

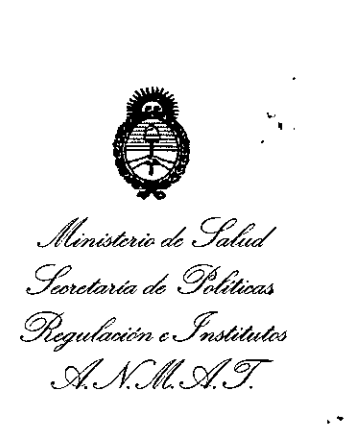

## ANEXO III CERTIFICADO

..

Expediente NO: 1-47-18617-12-1

El Administrador Nacional de la Administración Nacional de Medicamentos, Alimentos y Tecnología Médica (ANMAT) certifica que, mediante la Disposición Nº **8.**  $\blacksquare$ .  $\blacksquare$  y de acuerdo a lo solicitado por MEGADENTAL S.A., se autorizó la inséripción en el Registro Nacional de Productores y Productos de Tecnología Médica (RPPTM), de un nuevo producto con los siguientes datos identificatorios característicos:

Nombre descriptivo: MOTOR<sub>,</sub> ELECTRÓNICO PARA EL TRATAMIENTO DEL CONDUCTO RADICULAR.

Código de identificación y nombre técnico UMDNS: 16-662 - INSTRUMENTOS MANUALES DENTALES, PARA ENDODONCIA.

Marca(s) de (los) producto(s) médico(s): VDW.

Clase de Riesgo: Clase II.

Indicación/es autorizada/s': Tratamientos de endodoncia.

Modelos: VDW SILVER RECIPROC.

Endo, Tipo D3451 VDW 6:1 REF. 6132745.

Formas de Presentación: VDW SILVER RECIPROCincluye Endo, Tipo D3451 VDW 6:1 REF. 6132745 (motor con contra ángulo 6.1).

Endo, Tipo D3451 VDW 6:1 REF. 6132745 (contra ángulo 6.1).

Ċ,

Condición de expendio: Venta exclusiva a profesionales e instituciones sanitarias Nombre del fabricante: VDW,GmBH.

Sirona Dental Systems GmBH..

Lugar/es de elaboración: Bayerwaldstr. 15 D-81737 München Deutschland, Alemania.

Fabrikstraße 31, 64625 Bensheim, Alemania.

 $\bigvee$ 

DISPOSICIÓN Nº Se extiende a MEGADENTAL S.A. el Certificado PM-1139-69, en la Ciudad de Buenos Aires¡ a J.~.P.I.~J~).L, siendo su vigencia por cinco (S) años a contar de la fecha de su emisión. **8300**

..//

**llt. FEDERICO KASKI .llM\llllllllClOr N.mona! A..1t.\lUl.'I\.**

 $\mathbf{L}$